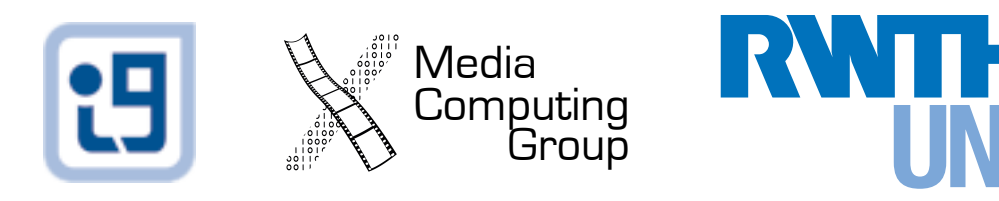

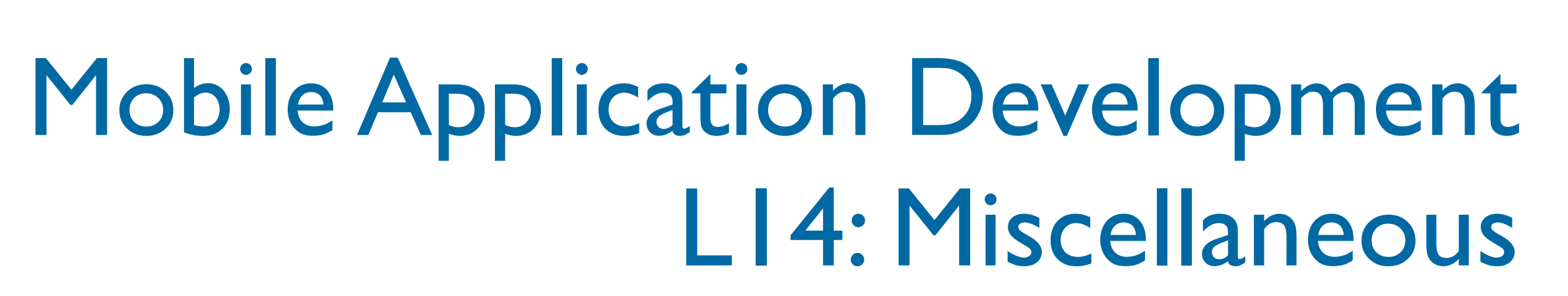

*Jonathan Diehl (Informatik 10) Hendrik Thüs (Informatik 9)*

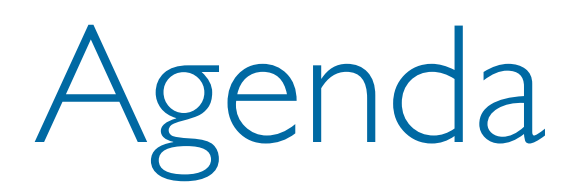

- Accessing Contacts, Calendars, and Email
- Using the Camera
- User Preferences & Settings (iOS)
- Background Execution & Notifications

#### **+ Review**

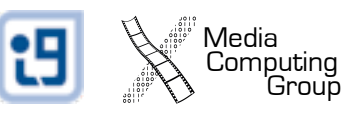

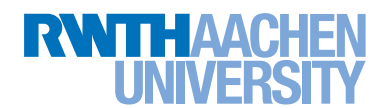

#### Address Book

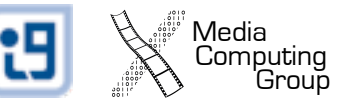

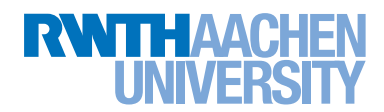

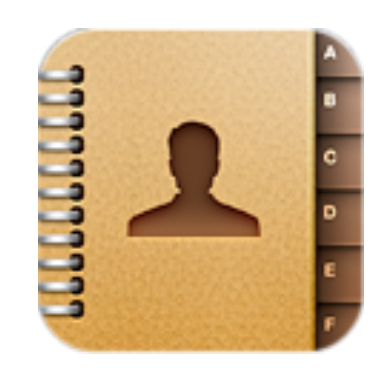

## iOS: Address Book + UI

- Address Book
	- C Library
	- Programmatic access to the address book

```
NSString *firstName = (NSString *)ABRecordCopyValue(person, 
                           kABPersonFirstNameProperty);
...
```
- [firstName release];
- Address Book UI
	- Objective-C Framework
	- View controllers for accessing the address book

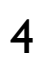

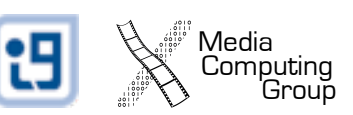

#### Address Book UI

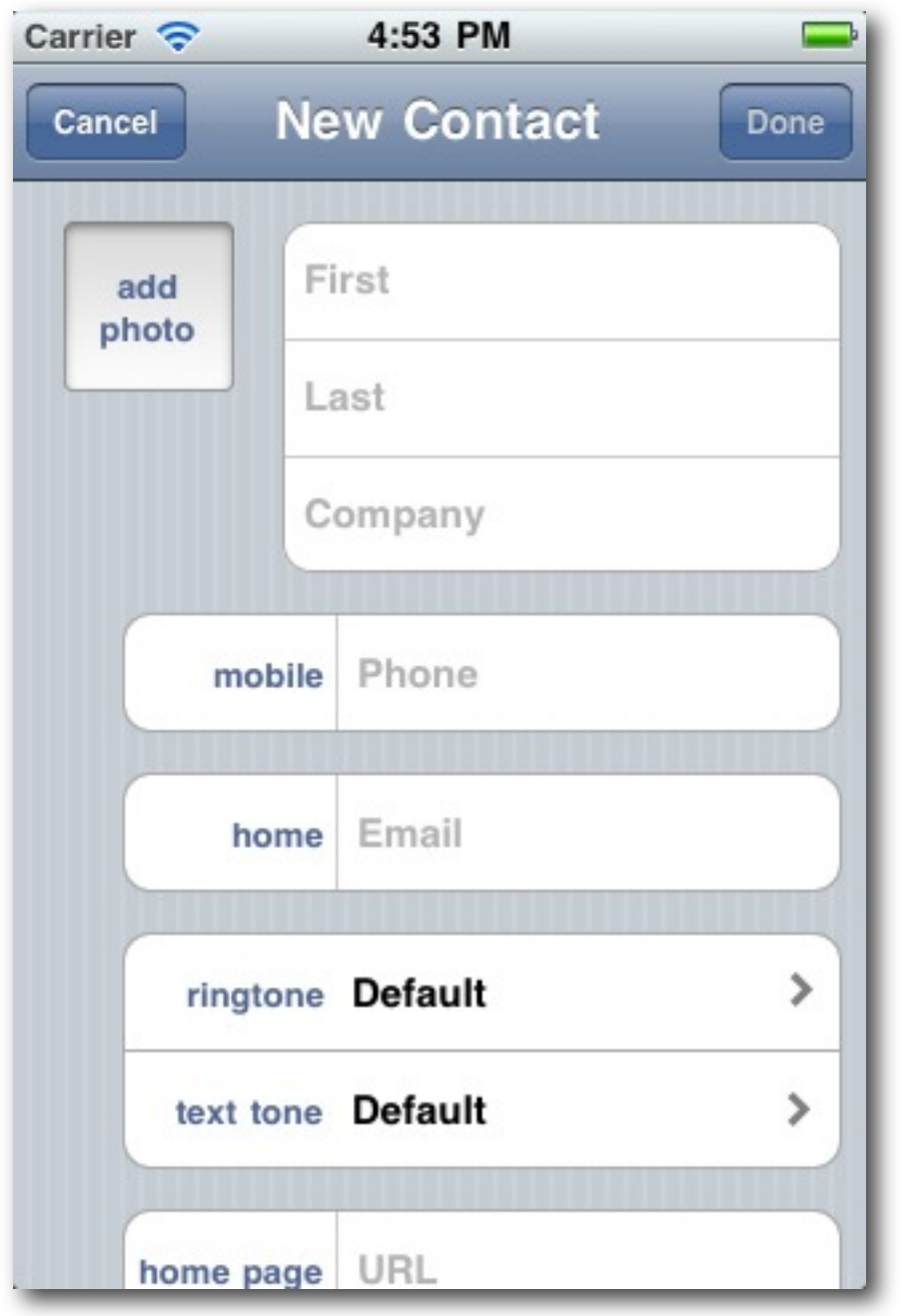

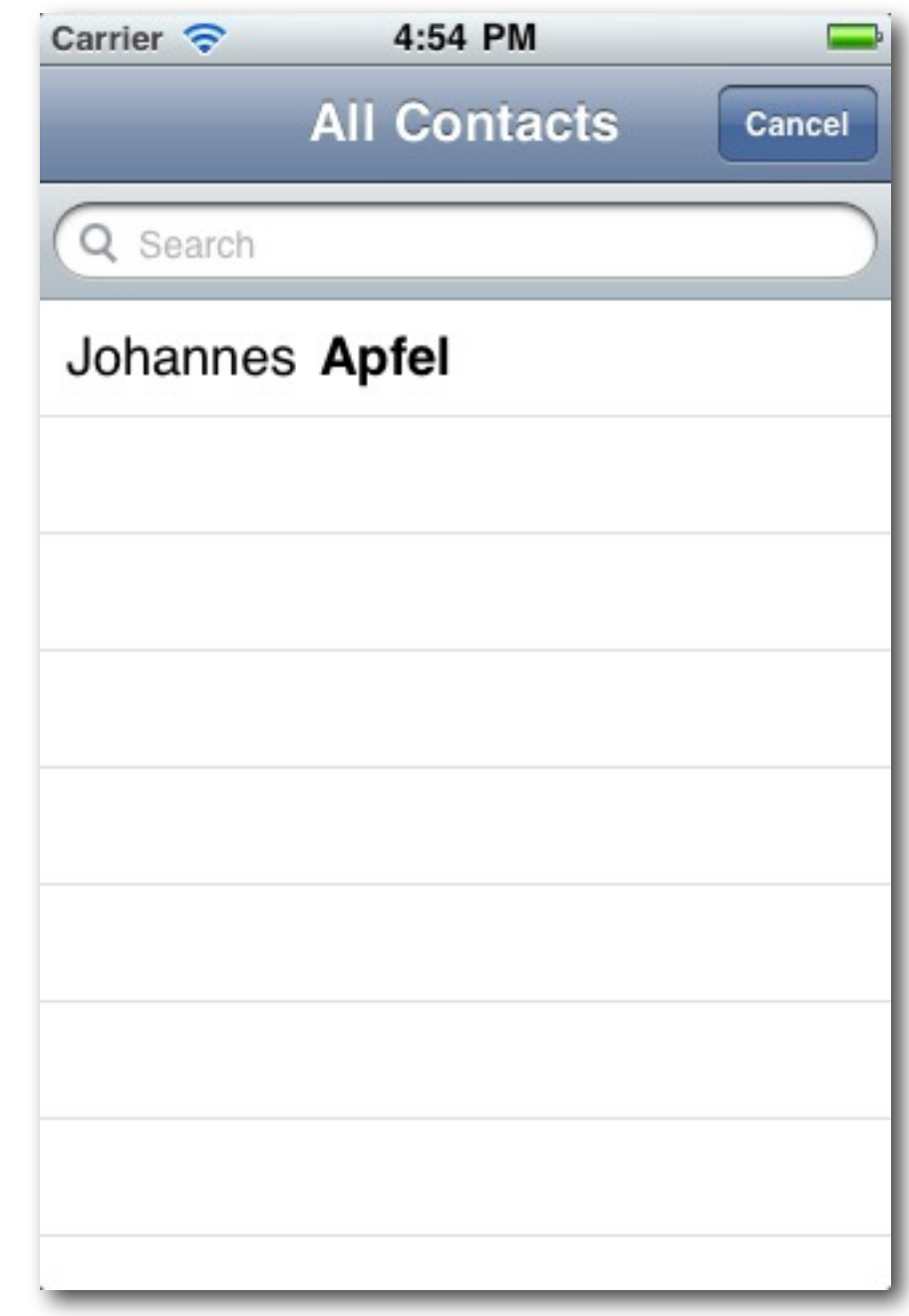

#### ABNewPersonViewController ABPeoplePickerNavigationController

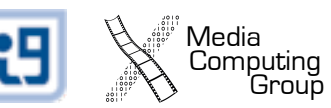

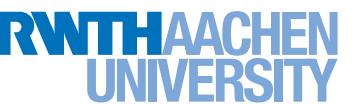

#### Android: Demo

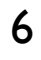

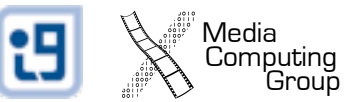

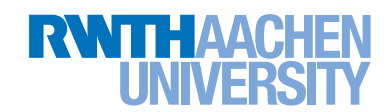

Calendar

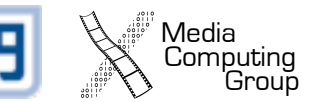

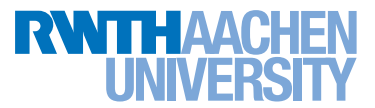

#### Android: Calendar via Intent

```
public void addNewEvent() {
  Calendar cal = Calendar.getInstance(); 
  Intent intent = new Intent(Intent.ACTION_EDIT);
  intent.setType("vnd.android.cursor.item/event");
  intent.putExtra("beginTime", cal.getTimeInMillis());
  intent.putExtra("allDay", true);
  intent.putExtra("rrule", "FREQ=YEARLY");
  intent.putExtra("endTime", cal.getTimeInMillis()+60*60*1000);
  intent.putExtra("title", "Test Event");
  startActivity(intent);
}
```
Media<br>Computing

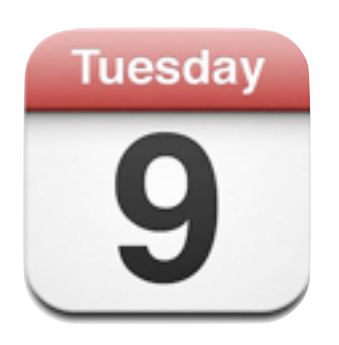

#### iOS: EventKit + UI

- Event Kit
	- Objective-C Framework
	- Programmatic access to the calendar
- Event Kit UI
	- Objective-C Framework
	- View controllers for accessing the calendar

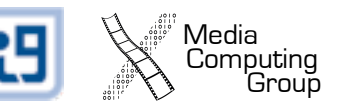

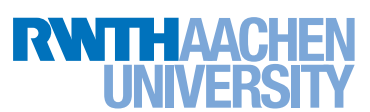

# Programmatic Access

Computing<br>Group

- Create a single (shared) event store
	- E.g., as property in the AppDelegate
- Access the event database
	- Fetch events via NSPredicate

NSArray \*events = [eventStore eventsMatchingPredicate:predicate];

#### • Create & configure events

```
EKEvent *event = [EKEvent eventWithEventStore:self.eventStore];
event.title = @"iPhone Course";
...
[self.eventStore saveEvent:event span:EKSpanThisEvent error:&error];
```
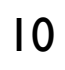

# Fetching Events (Example)

```
- (NSArray *)fetchEventsForToday {
  NSDate *startDate = [NSDate date];
  // endDate is 1 day = 60*60*24 seconds = 86400 seconds from startDate
  NSDate *endDate = [NSDate dateWithTimeIntervalSinceNow:86400];
  // Create the predicate. Pass it the default calendar.
  NSArray *calendarArray = [NSArray arrayWithObject:defaultCalendar];
  NSPredicate *predicate = [self.eventStore
     predicateForEventsWithStartDate:startDate 
                              endDate:endDate 
                            calendars:calendarArray]; 
  // Fetch all events that match the predicate.
  NSArray *events = [self.eventStore eventsMatchingPredicate:predicate];
  return events;
}
```
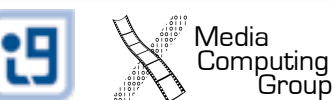

#### Event Kit UI

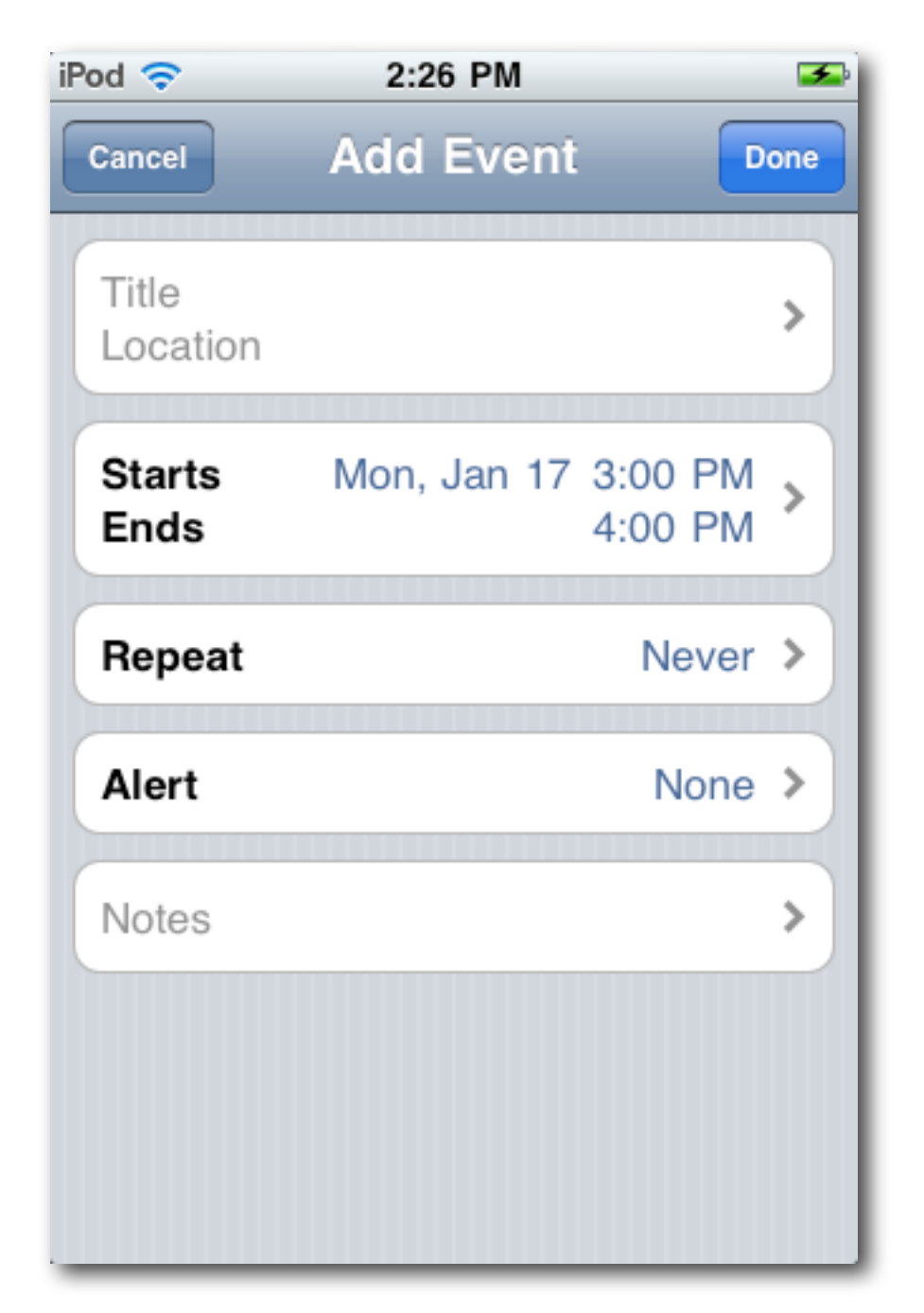

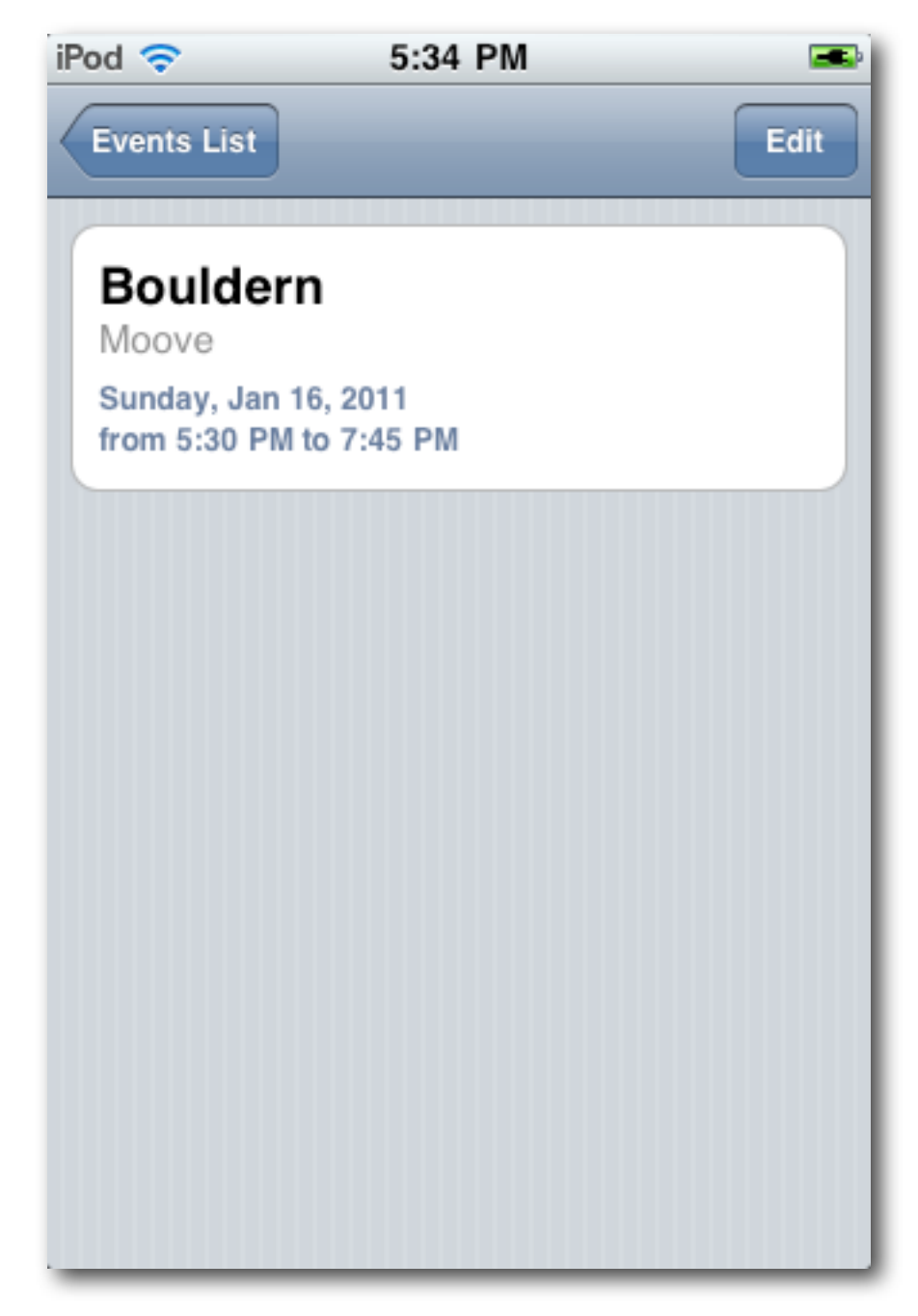

#### EKEventViewController EKEventEditViewController

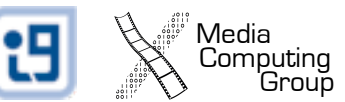

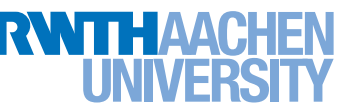

#### Email

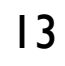

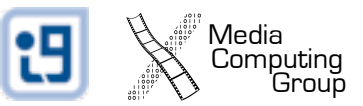

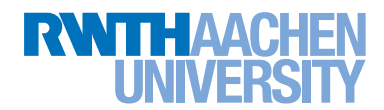

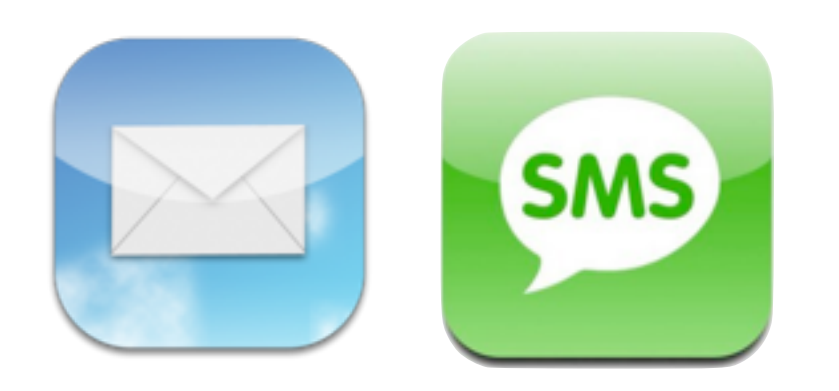

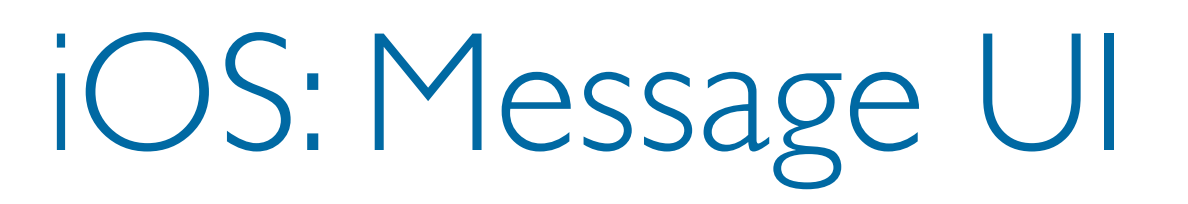

• Compose email / SMS within your application

- Your application is not quit
- Composition via View Controllers
	- No programmatic email / sms delivery!
	- Email: MFMailComposeViewController
	- SMS: MFMessageComposeViewController

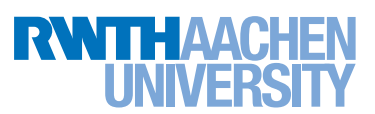

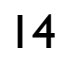

### Compose an Email

// Verify that we can send mails if (![MFMailComposeViewController canSendMail]) return; // Create a Mail Compose View Controller MFMailComposeViewController \*composeViewController = [[MFMailComposeViewController alloc] init]; // Set the delegate composeViewController.mailComposeDelegate = self; // Configure Email [composeViewController setToRecipients:[NSArray arrayWithObject:toTextField.text]]; [composeViewController setSubject::@"Hello from Aachen!"]; // Present the Mail Compose VC [self presentModalViewController:composeViewController animated:YES]; [composeViewController release];

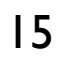

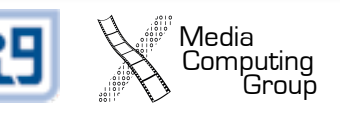

#### Android: Email via Intent

```
Intent emailIntent = new Intent(
   android.content.Intent.ACTION_SEND);
emailIntent.setType("plain/text");
emailIntent.putExtra(android.content.Intent.EXTRA_EMAIL, 
  new String[] { address.getText().toString() });
emailIntent.putExtra(android.content.Intent.EXTRA_SUBJECT, 
   subject.getText());
emailIntent.putExtra(android.content.Intent.EXTRA_TEXT, 
  emailtext.getText());
Email.this.startActivity(Intent.createChooser(emailIntent, 
   "Send mail..."));
```
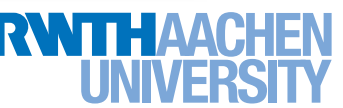

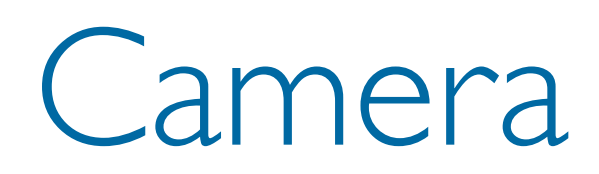

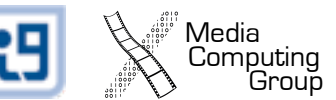

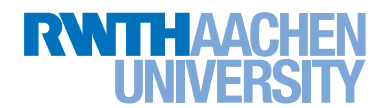

#### Android: Demo

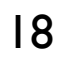

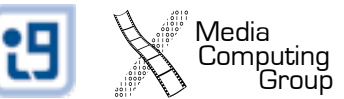

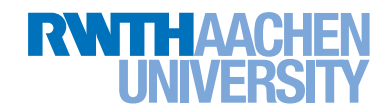

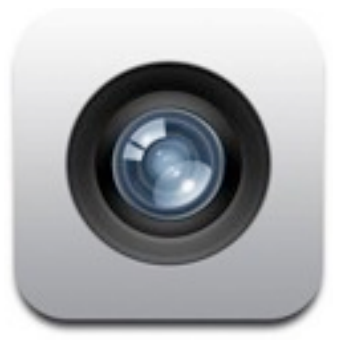

## iOS: Image Picker

- View controller
	- UIImagePickerController
- Source Types:
	- Camera (front or back)
	- Photo library
- Supports user or programmatic capture

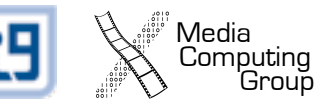

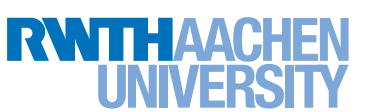

### Example

```
- (IBAction)takePicture {
  IImagePickerController *picker = [[UIImagePickerController alloc] 
     init];
  picker.delegate = self;
  picker.sourceType = UIImagePickerControllerSourceTypeCamera;
  [self presentModalViewController:picker animated:YES];
  [picker release];
}
// Delegate Method: image picker is done
- (void)imagePickerController:(UIImagePickerController *)picker 
didFinishPickingMediaWithInfo:(NSDictionary *)info {
  UIImage *image = [info] valueForKey:UIImagePickerControllerOriginalImage];
  // do something...
  [self dismissModalViewControllerAnimated:YES];
}
```
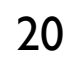

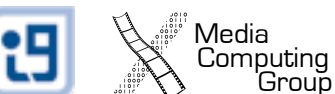

#### User Preferences & Settings

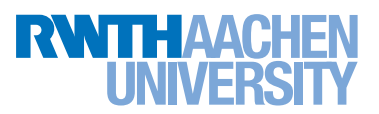

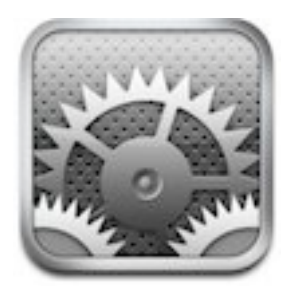

#### Preferences and Settings

#### • NSUserDefaults

• Automatically stores settings for the user

#### • Write:

[[NSUserDefaults standardUserDefaults] setValue:name forKey:@"name"];

#### Read:

NSString \*name = [[NSUserDefaults standardUserDefaults] valueForKey:@"name"];

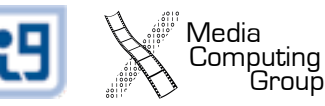

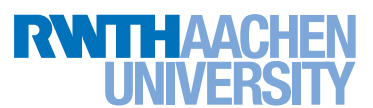

# Settings Bundle

- Define the settings UI of your application
	- Add Resource Settings Bundle
	- Configure Root.plist inside the bundle
		- Available Types: Group, Text Field, Toggle Switch, Slider
- Settings are stored in User **Defaults**

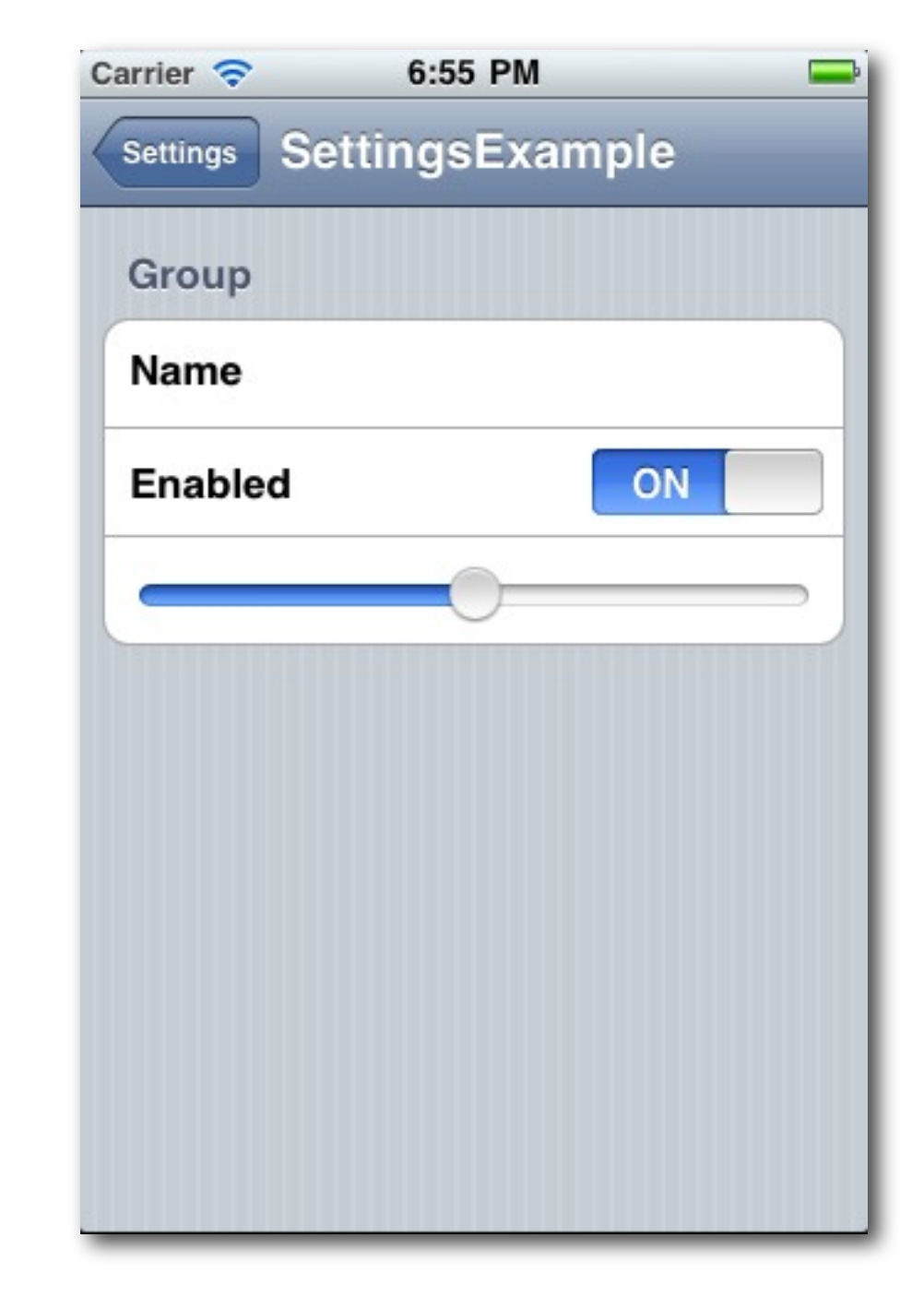

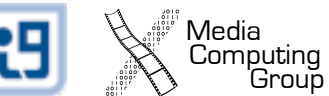

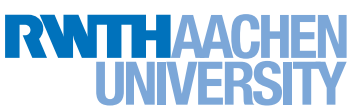

#### Background Execution & Notifications

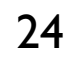

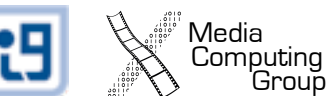

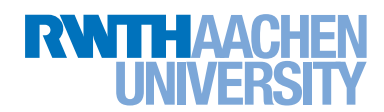

# iOS: Background Task Types

- By default applications are suspended when the user presses the home button
- Background tasks are declared in Info.plist:
	- audio: application keeps playing audio
	- location: application keeps receiving location triggers
	- voip: application provides voice-over-ip services
- Tasks can also request extra time to complete a complex task or schedule notifications

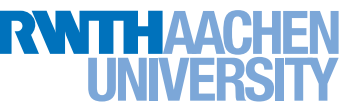

### Complete a Complex Task

```
// Application Delegate Method
  - (void)applicationDidEnterBackground:(UIApplication *)application
{
  // request background task
  UIBackgroundTaskIdentifier taskId = [application 
     beginBackgroundTaskWithExpirationHandler:^(void)
  \{NSLog(@"We expired!");
  }];
  // perform your complex task...
  // we are done
  [application endBackgroundTask:taskId];
}
```
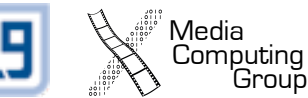

#### Schedule a Notification

```
- (void)scheduleNotification
{
  UIApplication *application = [UIApplication sharedApplication];
  // Clear out any old notifications before scheduling a new one.
  if([[application scheduledLocalNotifications] count] > 0) {
     [application cancelAllLocalNotifications];
  }
  // Create a new notification to be fired in 5 seconds
  UILocalNotification* alarm = [[UILocalNotification alloc] init];
  alarm.fireDate = [NSDate dateWithTimeIntervalSinceNow:5.0];
  alarm.repeatInterval = 0;
  alarm.soundName = @"alarmsound.caf";
  alarm.alertBody = @''Time to wake up!";
  \alphalarm.applicationIconBadgeNumber = 1;
  [application scheduleLocalNotification:alarm];
  [alarm release];
}
```
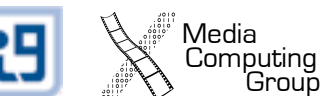

#### Track the User's Location

- Track Significant Location Updates
	- only major updates activate the application
	- saves battery

[manager startMonitoringSignificantLocationChanges];

- **Track All Location Updates** 
	- Add location to Required background modes in Info.plist
	- Location updates from CLLocationManager are executed in the background

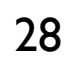

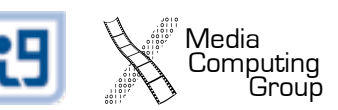

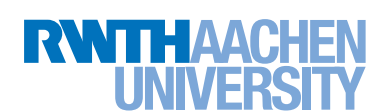

#### Android: Background Service

- Longer-running operation
- (Nearly) not interacting with the user
- Supplying functionality to other applications
- To be declared in the manifest

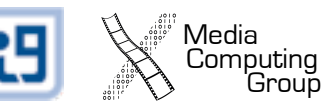

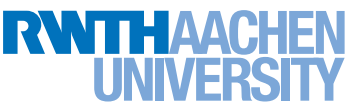

## Handling Services

#### • Starting a service:

startService(new Intent(this, MyService.class));

#### • Stopping a service:

stopService(new Intent(this, MyService.class));

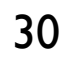

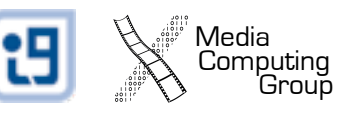

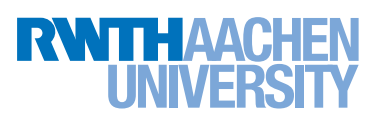

#### Service Class

```
public class MyService extends Service {
   MediaPlayer player;
   …
   @Override
   public void onCreate() {
       player = MediaPlayer.create(this, R.raw.mechanism);
       player.setLooping(false);
    }
   @Override
   public void onDestroy() {
       player.stop();
    \mathbf{r}@Override
   public void onStart(Intent intent, int startid) {
       player.start();
    }
}
```
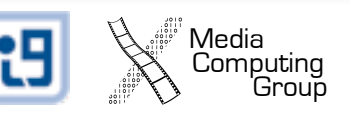

#### Notifications

```
NotificationManager nManager = (NotificationManager) this
    .getSystemService(Context.NOTIFICATION_SERVICE);
```

```
Intent i = new Intent(this, de.test.service.main.class);
```

```
Notification notification = new Notification(R.drawable.icon, this
    .getString(R.string.app_name), System.currentTimeMillis());
```

```
notification.setLatestEventInfo(this, this
    .getString(R.string.app_name), this
    .getString(R.string.app_name), PendingIntent.getActivity(
       this, 0, i, 0));
```

```
notification.flags |= Notification.FLAG_AUTO_CANCEL;
```

```
nManager.notify(0, notification);
```
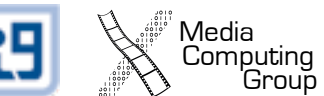

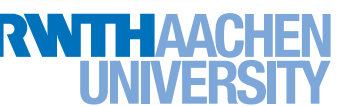

#### Notifications

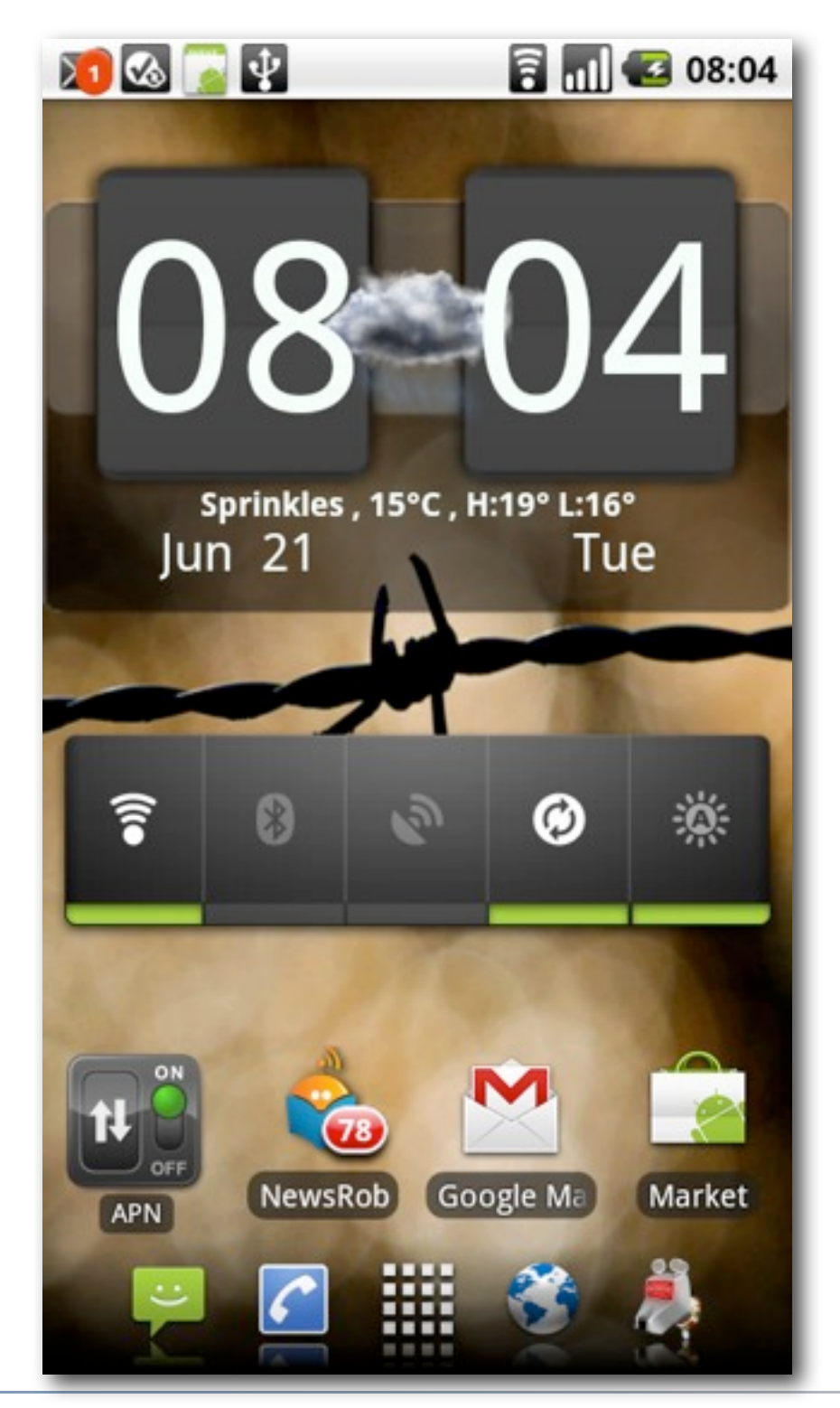

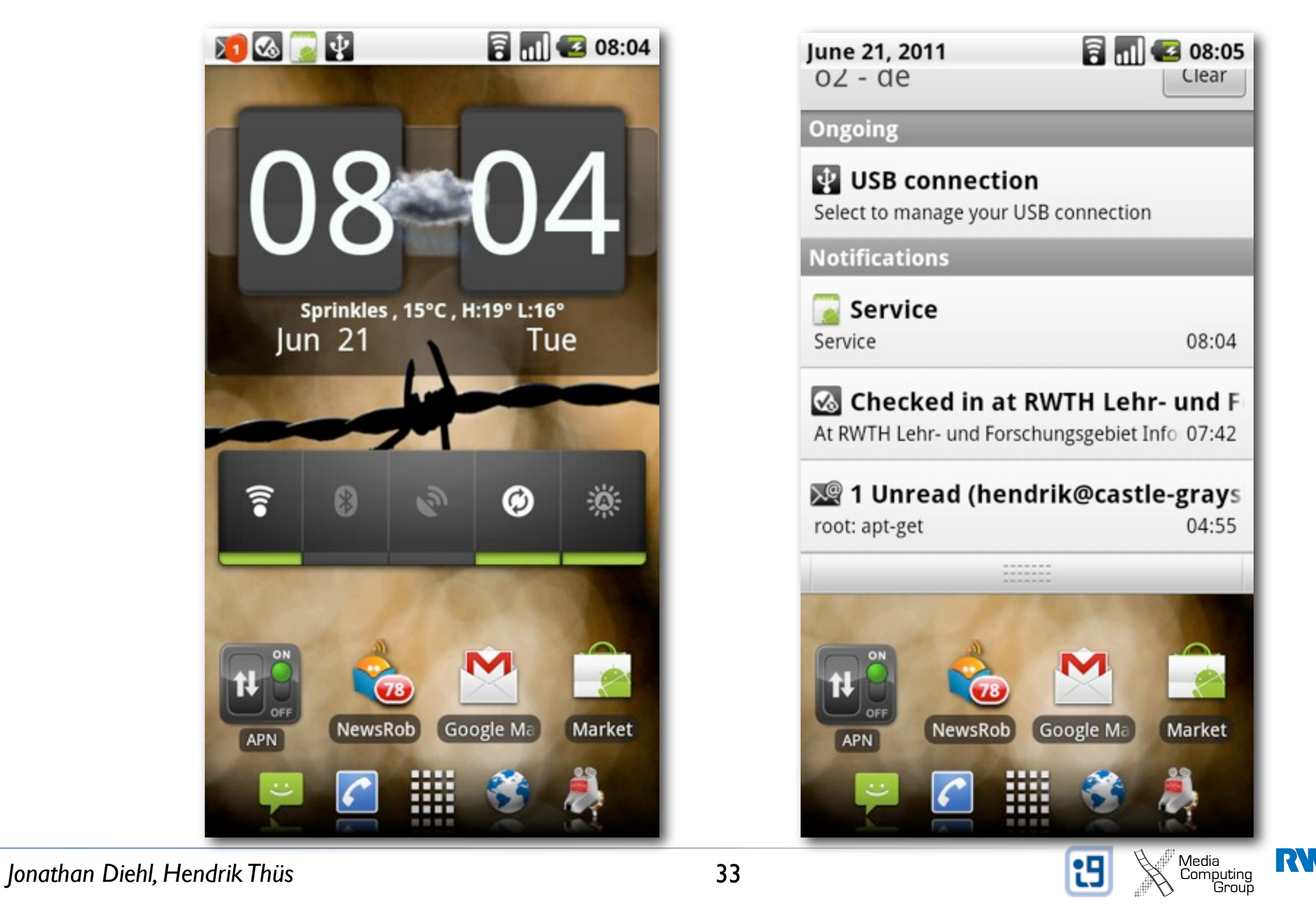